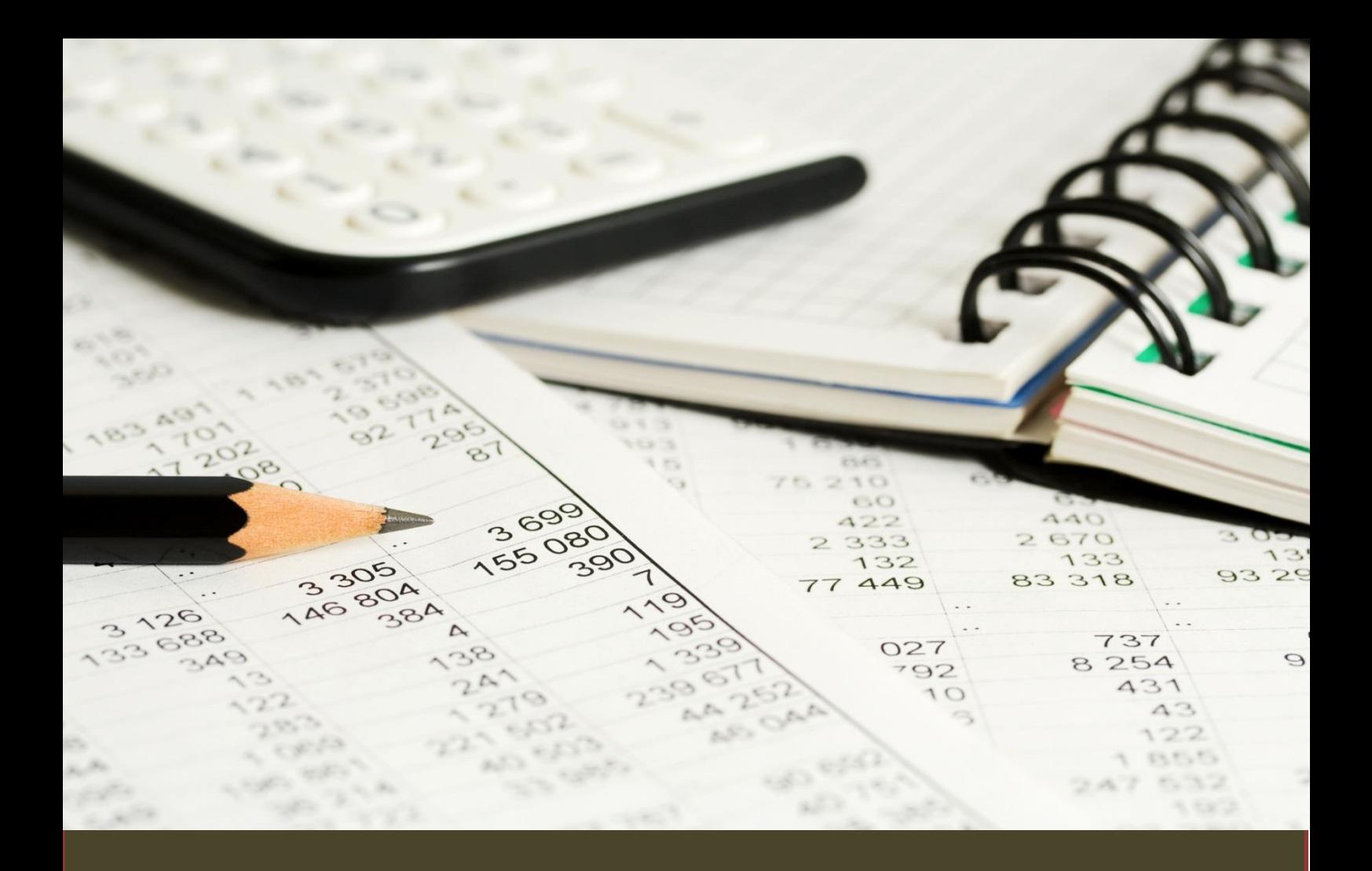

## KOM GODT I GANG

## DINE EGNE TABELLER OG DIAGRAMMER

- Statistik fra Statistikbanken
- Du kan hente data der går mere end 30 år tilbage i tiden. I nogle tilfælde er perioden længere men oftest kortere
- Nogle data kræver abonnement og i de tilfælde kontaktes bibliotekspersonalet

SYDDANSK UNIVERSITETSBIBLIOTEK

Internetadressen til Statistikbanken er: <http://www.statistikbanken.dk/statbank5a/default.asp?w=1024>

Du kan også finde linket på bibliotekets web under **Databaser.** Skriv **Statistikbanken** og send søgningen af sted, så kommer der et link til basen.

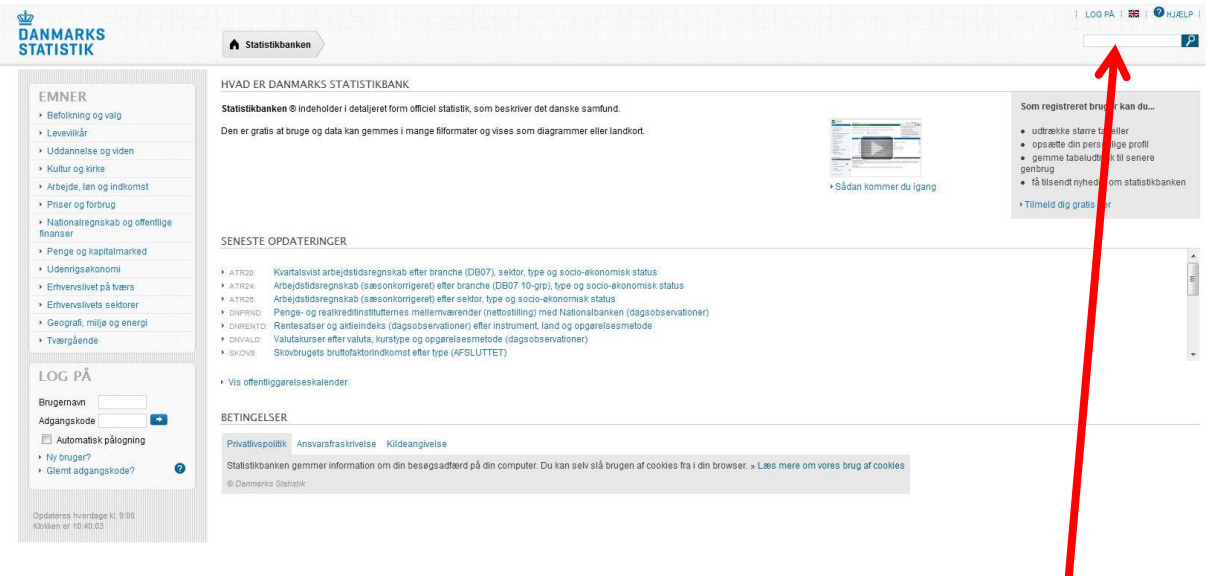

## 2: UDVALG AF DATA I STATISTIKBANKEN - FRA TABEL TIL DIAGRAM

Når man er kommet ind til statistikbanken er der en række emnegrupper ude til venstre, som der kan vælges imellem. Hvis der er tvivl om emnegruppen er det mulig at søge ved hjælp af rubrikken øverst til højre ved forstørrelsesglasset. Emnerne ses nedenfor.

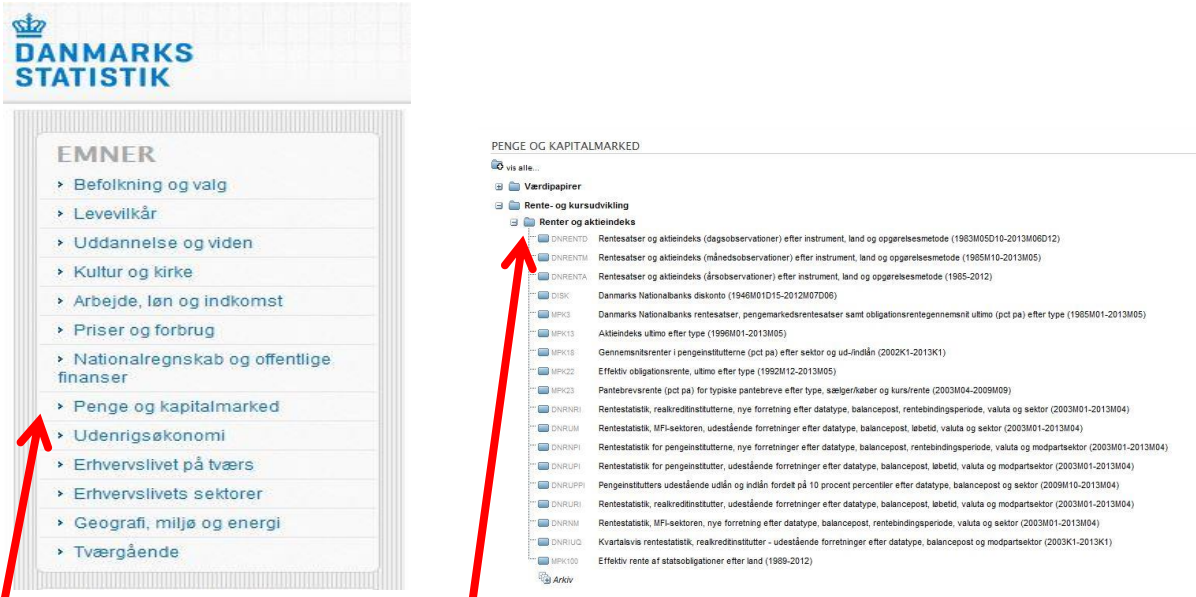

- Eksempel: med udgangspunkt i den nuværende økonomiske krise, skal du sammenligne renten på statsobligationer fra de dårligst stillede lande i den Europæiske Union med Danmark. Klik på overskriften Penge- og kapitalmarke<sup>d</sup>. Herefter kommer der nogle underemner frem og her klikkes på **Rente- og kursudvikling** og igen på **Renter og aktieindeks**.

Under **Renter og aktieindeks** er der nederst en mappe der hedder **Effektiv rente af statsobligationer efter land (1989-2012)**. Du klikker på denne og herefter er det muligt at vælge mellem variablerne **lande** og **år**. (Flere variable: hold Ctrl-knappen nede + klik med musen).

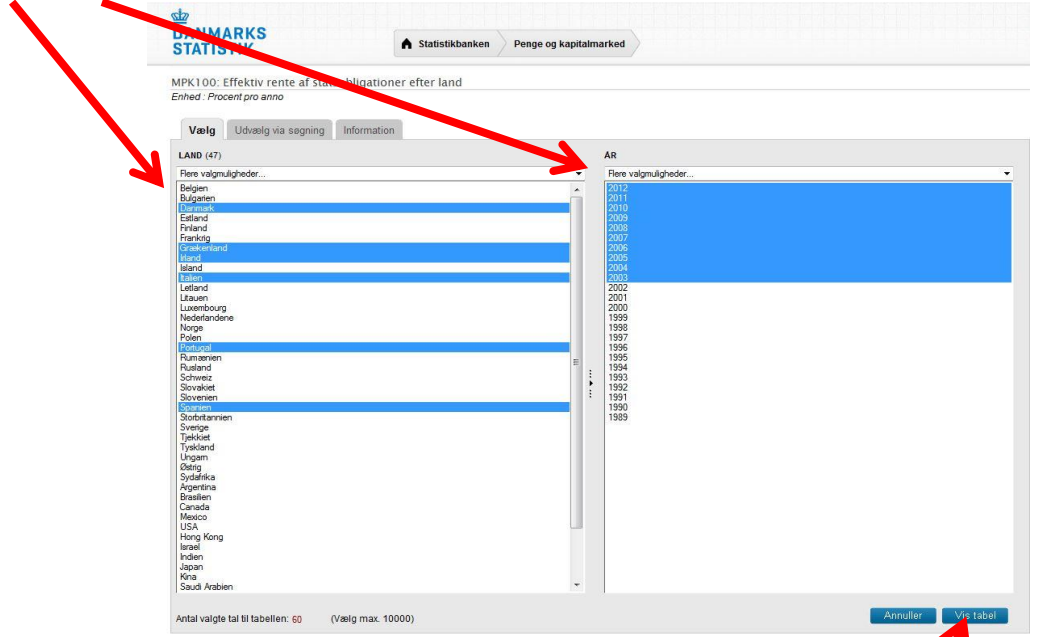

De valgte lande er Danmark, Grækenland, Irland, Italien, Portugal og Spanien i 6<sup>1</sup>10-årig periode, nemlig fra **2003 til 2012**. For at få en tabel klikkes der på **Vis tabel** yderst til højre. Resultatet vises nedenfor. Bemærk, at det er ikke alle lande der kan skaffes samtlige tal for.

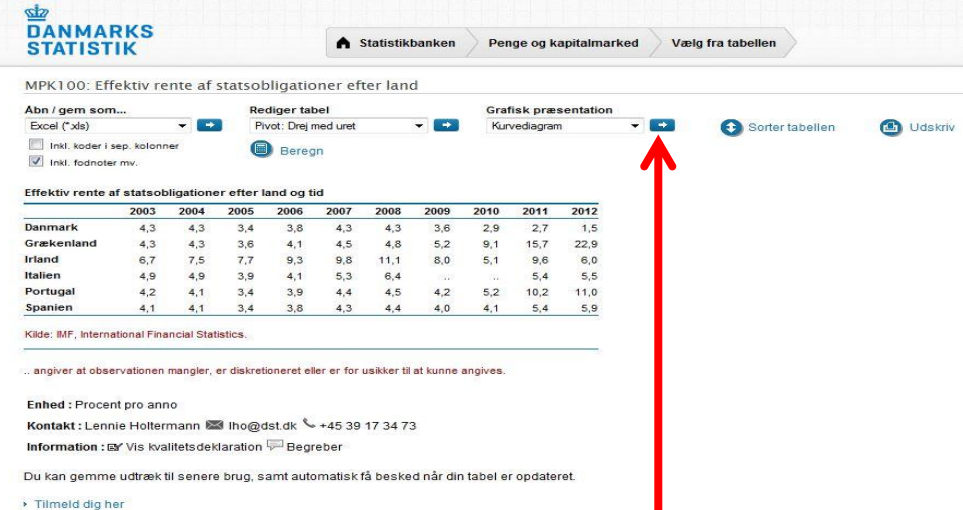

Det viste resultat kan du **gemme**, **redigere** og lave om til **forskellige diagrammer**. I dette tilfælde vælges et kurvediagram ved klik på den blå knap. Resultatet ses nedenfor.

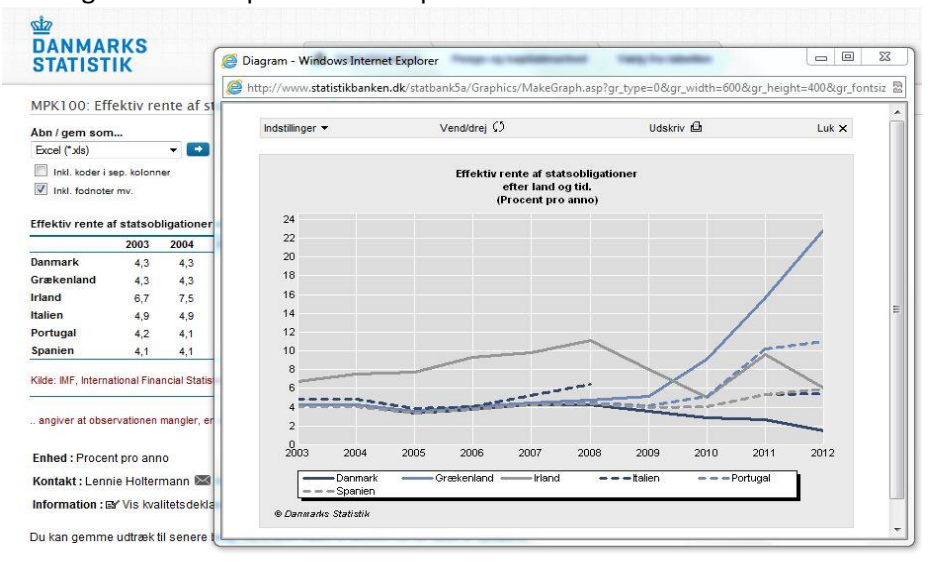

Danmarks Statistik/Find statistik – Emnesider[: http://www.dst.dk/da/Statistik/emner.aspx](http://www.dst.dk/da/Statistik/emner.aspx)

**Har du brug for hjælp, så kontakt os:** 

**Syddansk Universitetsbibliotek** Tlf. +45 6550 2622 el. 6550 2626 E-mail: infosal@bib.sdu.dk

## Adgang!

Som **studerende** har du **fjernadgang** til elektroniske bøger, tidsskrifter og aviser hjemmefra. Du skal anvende den del af din officielle universitetsmailadresse, der står før @. Password er de første seks cifre i dit CPR-nr.

Er du **ansat,** skal du bruge dit lånerkortnummer og password fra bibliotekets katalog.

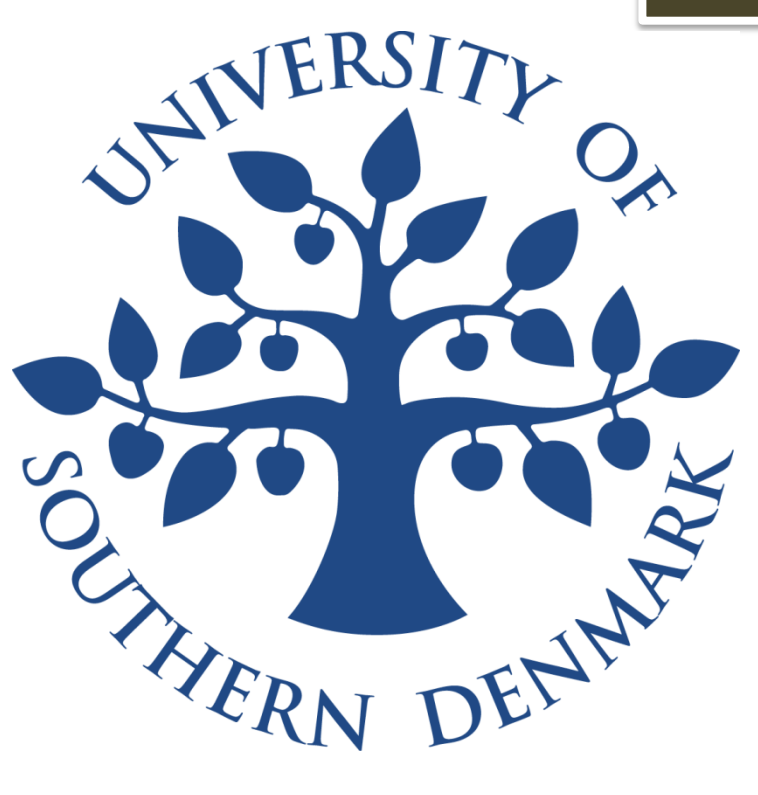

*Billeder fra Colourbox.dk - Syddansk Universitetsbibliotek - 2012*